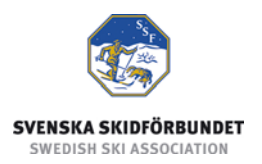

# **Svenska Skidförbundets tävlingsadministrativa system på IdrottOnline**

**Användarhandledning: Anmälan till tävling**

#### **Innehåll**

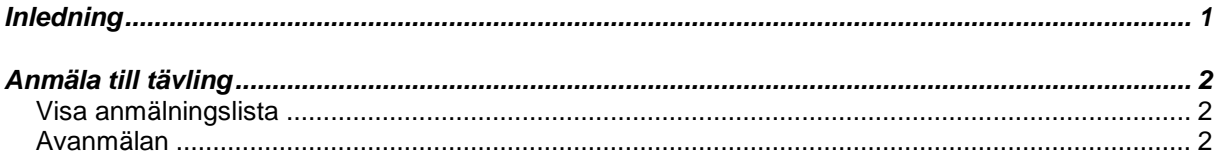

## <span id="page-0-0"></span>*Inledning*

Svenska Skidförbundet har till säsongen 2009/2010 utvecklat ett nytt webbaserat tävlingsadministrativt system på IdrottOnline (i detta dokument kallat "TA-systemet") vilket ersätter de tidigare systemen på Klubben Online.

TA-systemet består av en publik del och en administrativ del:

- o Den publika delen innehåller Tävlingskalender, Evenemangsinformation, Tävlingsanmälan, Anmälningslistor och Resultatlistor.
- o Den administrativa delen innehåller administration av Evenemang, Anmälningar, Dataöverföringar och Inställningar. Den innehåller även ytterligare funktioner för Svenska Skidförbundet och Distriktsförbunden.

Denna användarhandledning beskriver hur man anmäler sig till tävlingar i den publika delen av TA-systemet.

## <span id="page-1-0"></span>*Anmäla till tävling*

Via tävlingskalendern kan åkare själva anmäla sig till tävlingar.

- 1. Gå till tävlingskalendern på IdrottOnline, via din förenings hemsida. Kontrollera att föreningens namn står högst upp i vänstra hörnet på tävlingskalendern.
- 2. Sök fram det evenemang som du vill anmäla dig till och klicka på evenemangets namn.
- 3. Klicka på knappen "Till anmälan". Om knappen är inaktiv betyder det att ingen av evenemangets tävlingar är öppen för anmälan.
- 4. Eventuellt logga in med föreningens gemensamma lösenord till anmälan. Föreningen kan välja om inloggning till anmälan ska krävas eller inte.
- 5. Markera dig själv i listan med medlemmar. Ev. kan du göra ett urval i listan genom att söka på namn, ålder, kön och/eller gren. Som standard är tävlingens gren vald, så att endast aktiva medlemmar i den grenen visas. För att visa alla medlemmar, välj "Alla grenar" och klicka på Sök.
- 6. Klicka på knappen "Anmäl mig / Ändra anmälan".
- <span id="page-1-3"></span>7. Välj vilken klass du vill anmäla dig till i respektive tävling.
- 8. Klicka på knappen "Spara anmälan".
- 9. Du får en bekräftelse på vilka tävlingar och klasser som du är anmäld till.

#### <span id="page-1-1"></span>**Visa anmälningslista**

- 1. Gå till tävlingskalendern på IdrottOnline.
- 2. Sök fram evenemanget och klicka på evenemangets namn.
- 3. Klicka på länken "Anmälningar" för en av tävlingarna.
- 4. Om evenemanget innehåller fler än en tävling kan du välja en av de andra tävlingarna i listan högst upp till höger.

I Urval kan du välja att endast se anmälda åkare från vissa klasser och/eller föreningar. Använd Ctrl eller Shift för att markera flera alternativ i listorna.

T.ex. kan du visa endast föreningens anmälningar genom att markera föreningen i listan Organisation och klicka på knappen Sök.

### <span id="page-1-2"></span>**Avanmälan**

Avanmälan görs på samma sätt som vid anmälan. I steg [7 ovan](#page-1-3) ser du vilka tävlingar och klasser som du är anmäld till. För att avanmäla kryssar du i rutan Avanmäl och sparar.